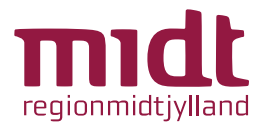

## Vejledning til patienter Februar 2024

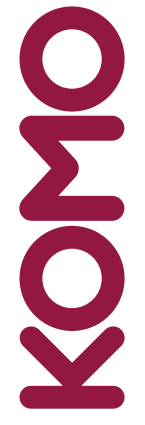

Version 3.0 til softwareversion 3.0.0

KOMO står for kommunikation og monitorering, og er en telemedicinsk softwareløsning til monitorering af patienter i hjemmebehandling.

Som patient kan du med KOMO derhjemme besvare spørgeskemaer (målinger og andre spørgsmål) og sende disse besvarelser ind til afdelingen på hospitalet, som herfra kan monitorere din helbredstilstand.

Husk at du ved problemer kan kontakte afdelingen døgnet rundt.

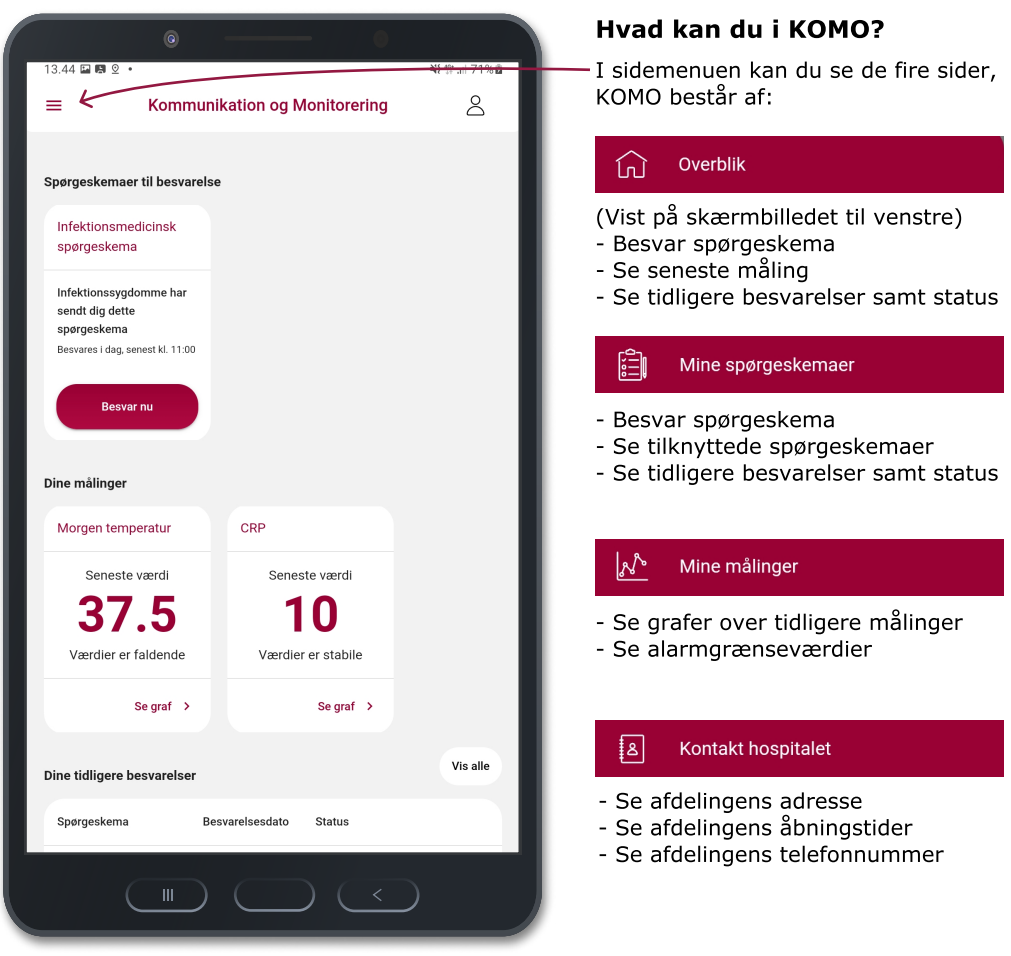

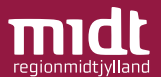

For at besvare et spørgeskema:

2

Tryk på **e**svarnu enten på siden "Overblik" eller "Mine spørgeskemaer" 1 Besvar nu

Besvar spørgsmål ved enten at indtaste værdier (se skærmbilledet herunder), eller ved at trykke "Ja" / "Nej"

Bemærk: Brug punktum som komma

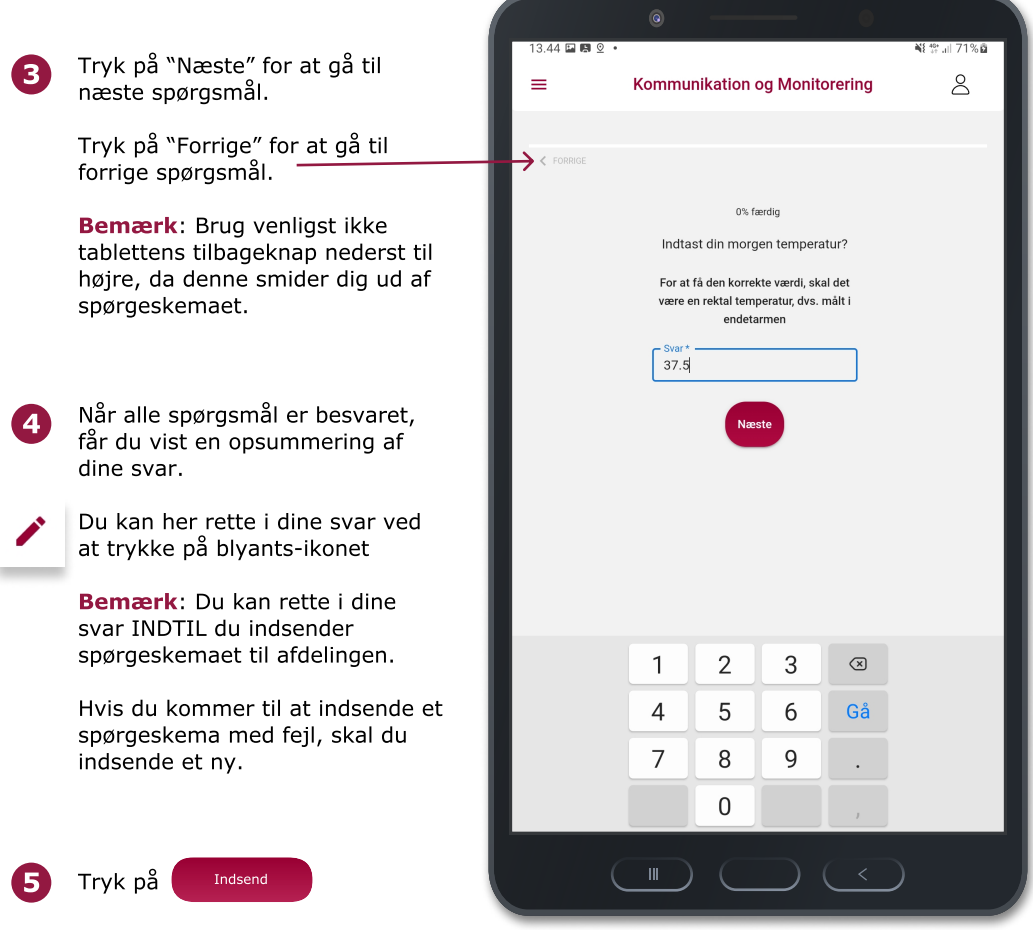

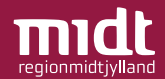

## Patienthandling

Hvis du har svar, der er defineret som kritiske, vil du få en meddelelse om, at du skal kontakte afdelingen på hospitalet.

Afdelingen får ligeledes besked.

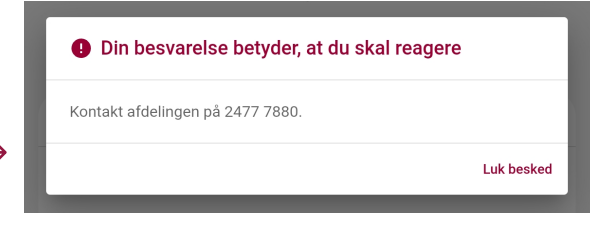

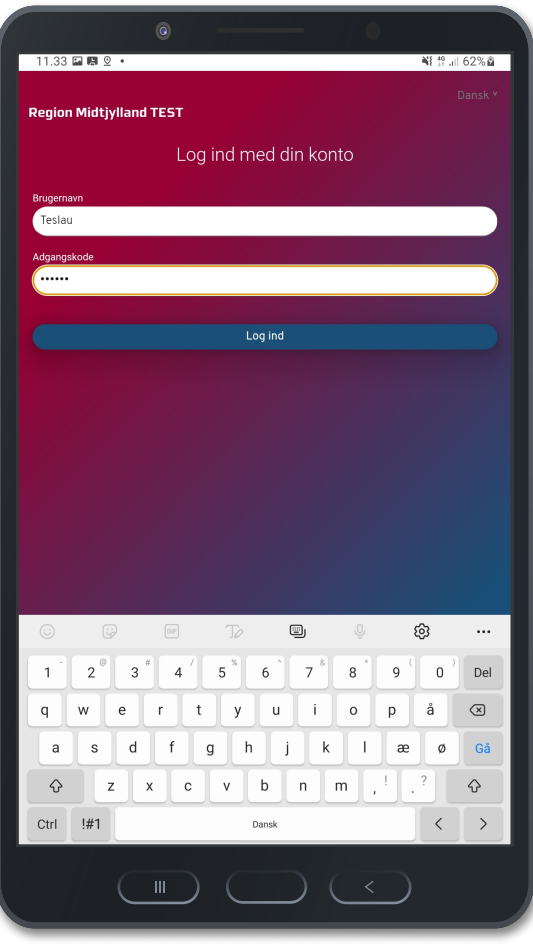

## Log ind

Når du logger ind i KOMO:

Brugernavn: Udleveres af hospitalsafdelingen

Adgangskode: Første gang indtastes de første 6 cifre i dit CPRnummer, hvorefter du vil blive bedt om at oprette en valgfri personlig adgangskode, du fremover skal benytte.

Bemærk: Hvis du har glemt dit brugernavn, kan du kontakte hospitalsafdelingen og få det oplyst.

Hvis du har glemt din adgangskode, kan du kontakte hospitalsafdelingen, og få dem til at nulstille den til de første 6 cifre i dit CPR-nummer igen. Herefter vil du igen blive bedt om at oprette en ny adgangskode, du fremover skal benytte.

## Vil du vide mere? Du kan finde en udvidet brugermanual på

[https://www.auh.dk/](https://www.auh.dk/patientvejledninger/infektionssygdomme/) [patientvejledninger/](https://www.auh.dk/patientvejledninger/infektionssygdomme/) [infektionssygdomme/](https://www.auh.dk/patientvejledninger/infektionssygdomme/) 

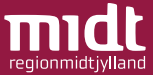